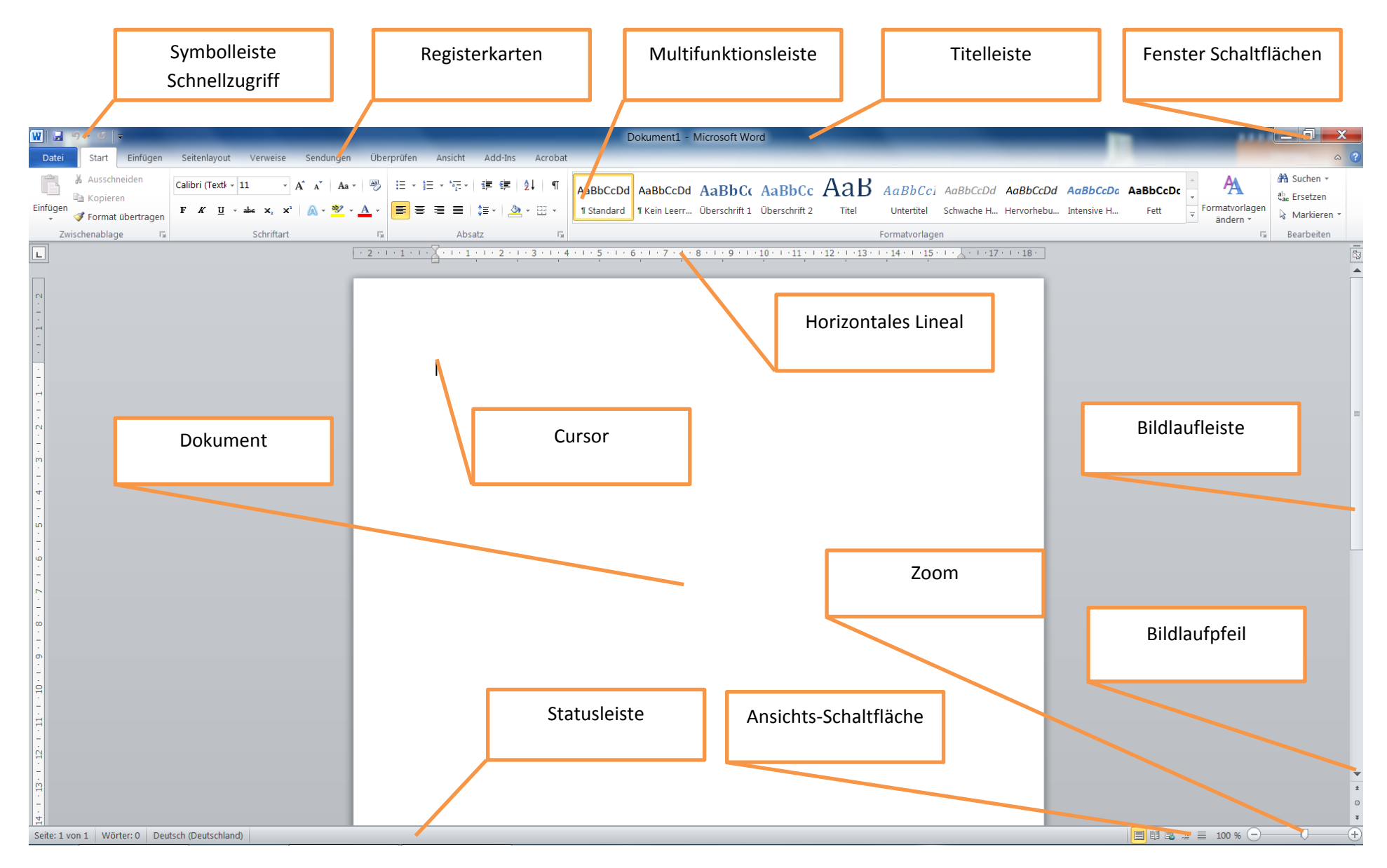

**1. Beschriften Sie den Word-Bildschirm mit den dazugehörigen Begriffen**

- **2. Wie öffnet man in Word ein Kontext-Menü?** Durch klickt der rechte Maustaste oder der Kontext-Taste auf der Tastatur.
- **3. Wo kann man in Word 2007 den Standardspeicherort ändern?** Unter Schaltfläche Office – Word Optionen – Speichern
- **4. Word zeigt Ihnen die zuletzt verwendeten Dokumente an. Wie viele Namen können Sie sich maximal anzeigen lassen?** Die letzten 50 Namen
- **5. Wie lautet die Tastenkombination für Speichern?**  $STRG + S$
- **6. Wo können Sie sich die aktuelle Cursorposition anzeigen lassen?** In der Statusleiste
- **7. Wie können Sie sich die Seitenansicht (Druckvorschau) anzeigen lassen?** Durch Drücken der Tastenkombination STRG + F2 oder Sie öffnen das Datei-Menü. Unter dem Menüpunkt Drucken, finden Sie im Untermenü, dem Befehl Seitenansicht.